# **Cortonwood Infant and Nursery School** Resilien, REAL CORTONWOOD INFANS spect. Believe Achieve Succeed

ICT progression of knowledge and skills across Early Years and Key Stage One

Sep 2022

#### Progression of knowledge & skills within ICT

'A high-quality computing education equips pupils to use computational thinking & creativity to understand and change the world. Computing has deep links with mathematics, science, & Design Technology, & provides insights into both natural & artificial systems. The core of computing is computer science, in which pupils are taught the principles of information and computation, how digital systems work, & how to put this knowledge to use through programming. Building on this knowledge and understanding, pupils are equipped to use information technology to create programs, systems & a range of content. Computing also ensures that pupils become digitally literate – able to use, & express themselves & develop their ideas through, Information & Communication Technology – at a level suitable for the future workplace & as active participants in a digital world.' - The English National Curriculum for Computing.

## Intent

Our intent is that all pupils can understand & apply the fundamental principles & concepts of computer science, including abstraction, logic, algorithms & data representation. That they can analyse problems in computational terms, & have repeated practical experience of writing computer programs in order to solve such problems as well as evaluating & applying information technology, including new or unfamiliar technologies, analytically to solve problems. We also aim for pupils that are responsible, competent, confident & creative users of Information & Communication Technology.

## ICT taught through a topic approach

The breadth of our topic-based learning curriculum is planned to give pupils appropriate experiences both in & out of the school environment to develop as confident and responsible citizens through the world they live in. It is designed to provide rich cultural capital & provide them with the knowledge & skills to succeed in the future working world. It is delivered in a coherent, structured, practical curriculum that leads to a sustained mastery for all & a greater depth of understanding for those who are capable.

Our topic-based curriculum design is based on evidence from cognitive science; three main principles underpin it:

- Learning is most effective by repetition.
- Interweaving helps pupils to discriminate between topics & aids long-term retention.
- Retrieval of previously learned content is frequent & regular, which increases both storage & retrieval strength.

In addition to the three principles, we also understand that learning can be invisible in the short-term & that sustained mastery takes time. Some of our content is subject specific, whilst other content is combined in a cross-curricular approach. Continuous provision, in the form of daily routines, replaces the teaching of some aspects of the curriculum (where appropriate) and in other cases, provides retrieval and practice for previously learned content.

The impact of our curriculum is that by the end of year 2, the vast majority of our pupils have sustained mastery of the content that is they remember it all through their learning experiences & are fluent in applying both learnt knowledge & skills to a wide variety of tasks & situations.

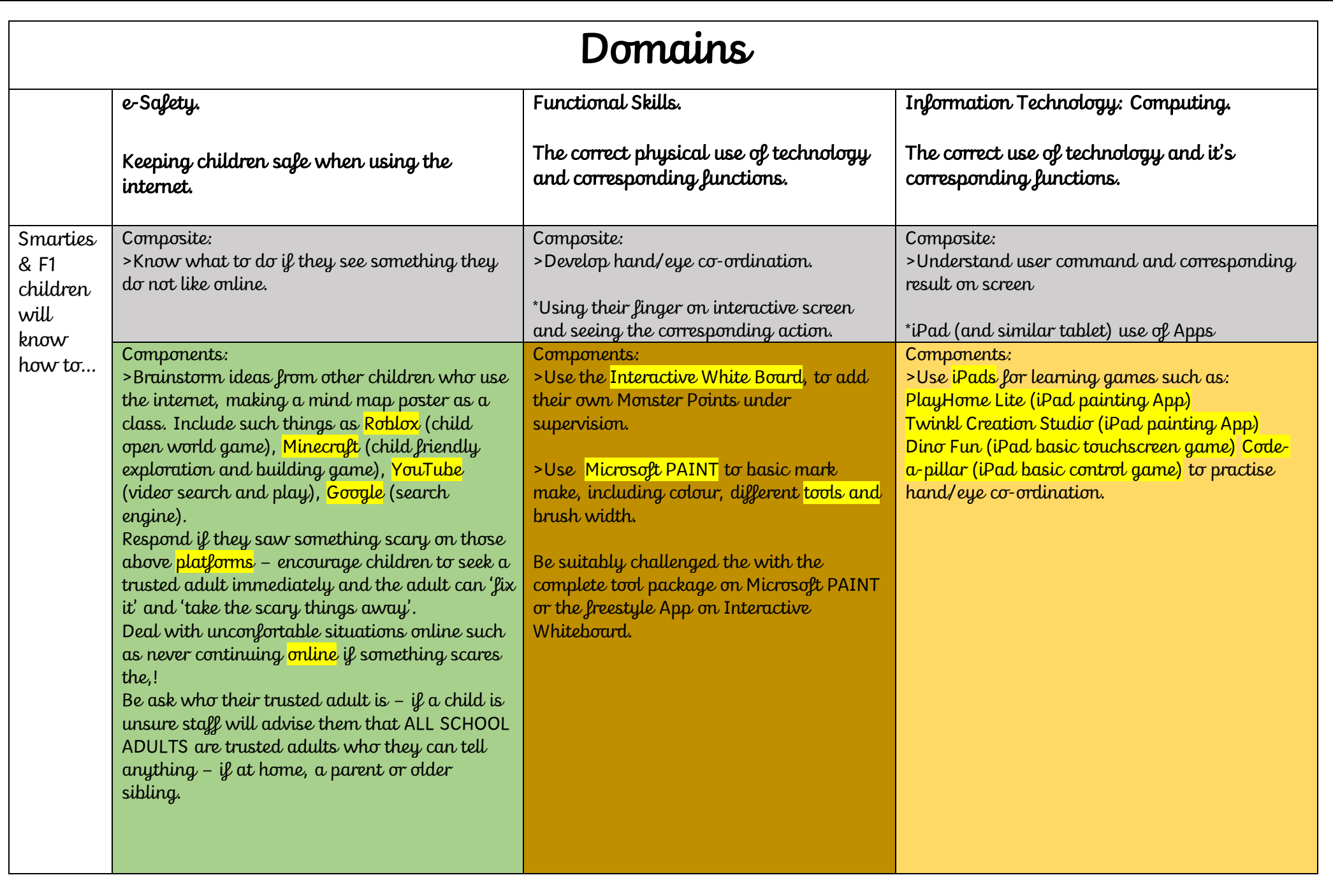

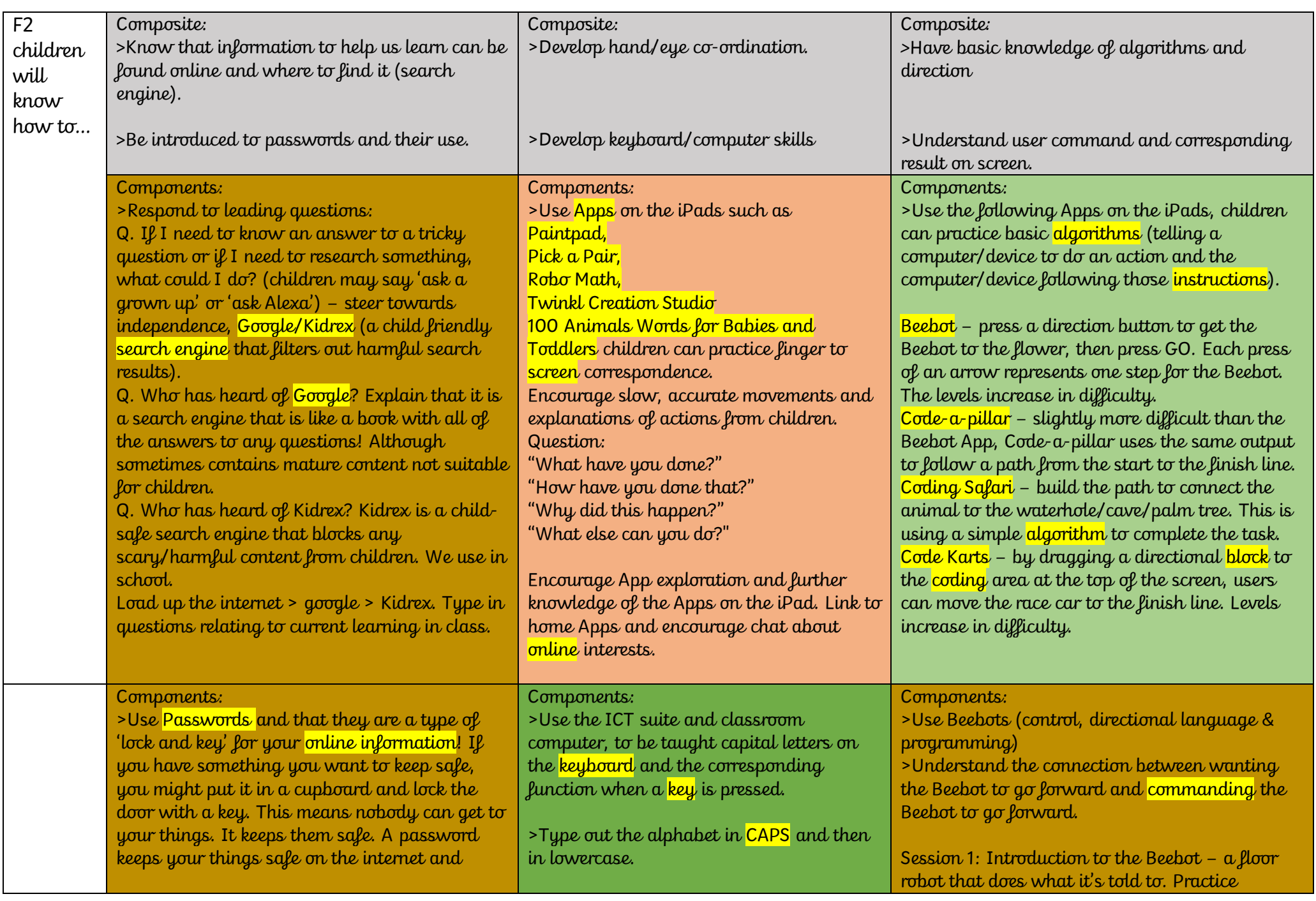

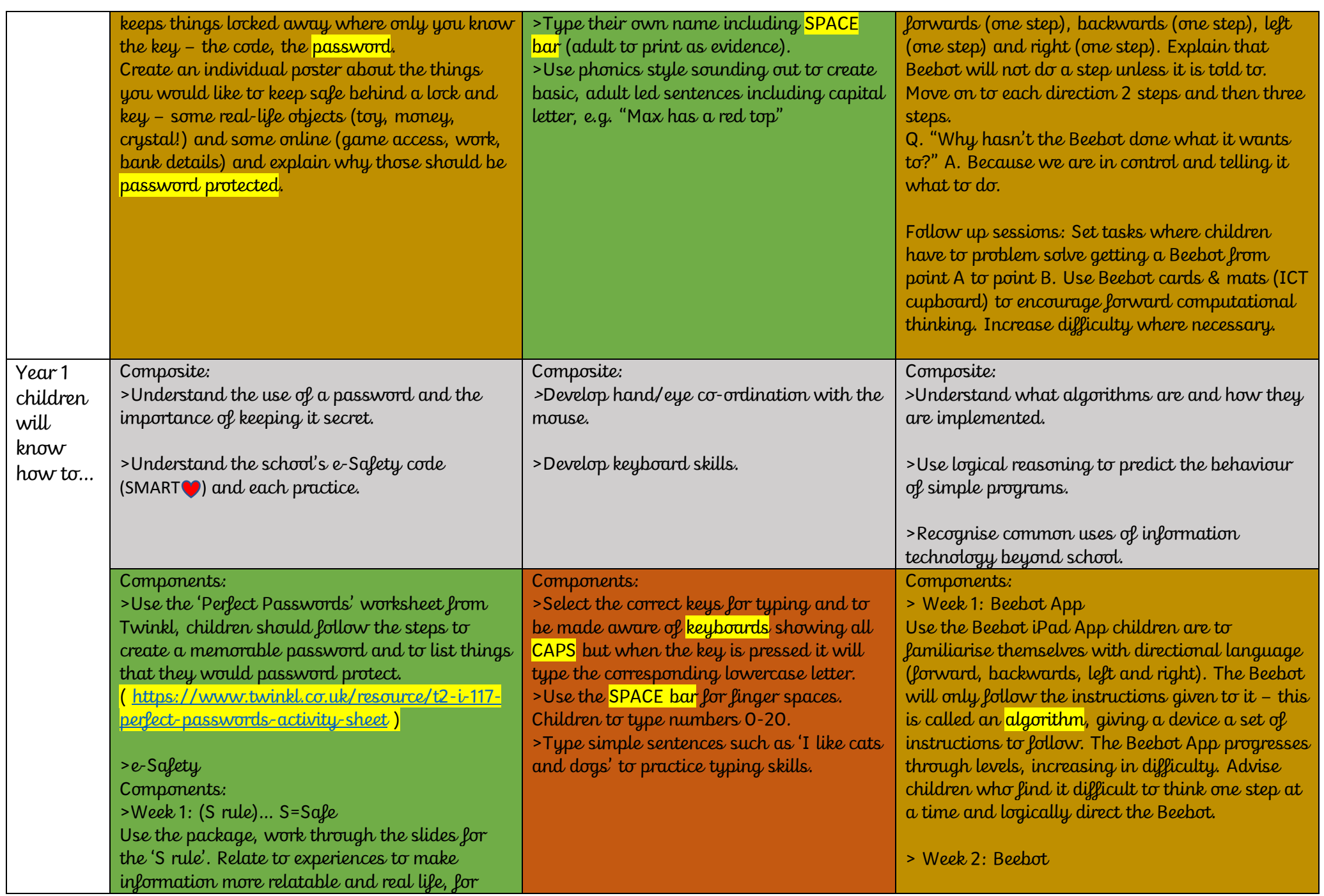

example; "Little Sally is on Roblox and a message comes through asking her for her personal information – she gives it because this person plays Roblox with her every day. The person isn't who they say they are – <mark>clones the</mark> details, puts Sally in danger" etc. Pause video for talks: 02.15s /03.45s Stop video to return to slides: 12.02s Slide 8: Activity – using teaching tool SAFE poster as WAGOLL and create own posters – explain word bank on slide.

>Week 2: (M rule)… M=Meet Use the package, work though the slides for the 'M rule'. Relate to experiences to make information more relatable and real life, for example; "Sally is back on Roblox and a message comes through from another contact. Sally ignores it and the messages start turning nasty. Sally is being cyberbullied. Pause video for talks: 02.03s/03.22s/07.33s Stop video to return to slides: 09.06s Slide 12: Activity – groups of 3 (1x child actor, 1x stranger actor & 1x safe adult actor) and act out similar scenarios – explain word bank on slide.

>Week 3: ( A rule)… A =Accept Use the package, work through the slides for the 'A rule'. Relate to experiences to make information more relatable and real life, for example; "Sally is now on a new game online and every now and then a pop-up fills her screen, it says she has won 100 new teddies! She is so excited and runs to tell her mum who is too late to stop the hackers from stealing all of the personal information on the device – the pop-up was a trick to steal from Sally!"

familiarise themselves with the algorithms to successfully complete a Beebot challenge, now the physical use of Beebot (ICT cupboard) can be used in the same way. Using the challenge cards (ICT cupboard), create a track for Beebots to follow once instructed by the children. Progress to using the Beebot floor mat (ICT cupboard) for independent algorithm following by placing the Beebot on the mat and asking children to go from Point A to Point B.

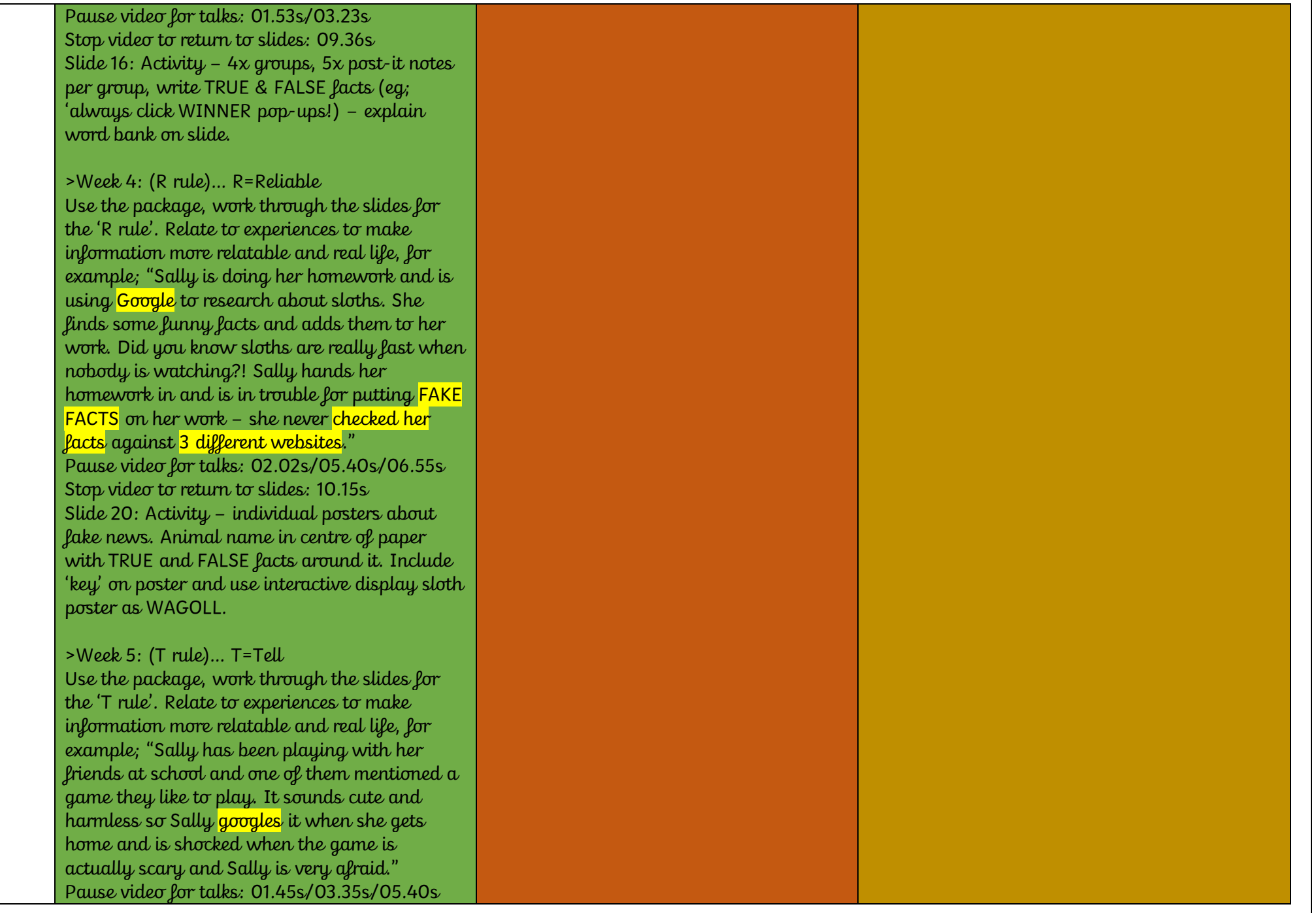

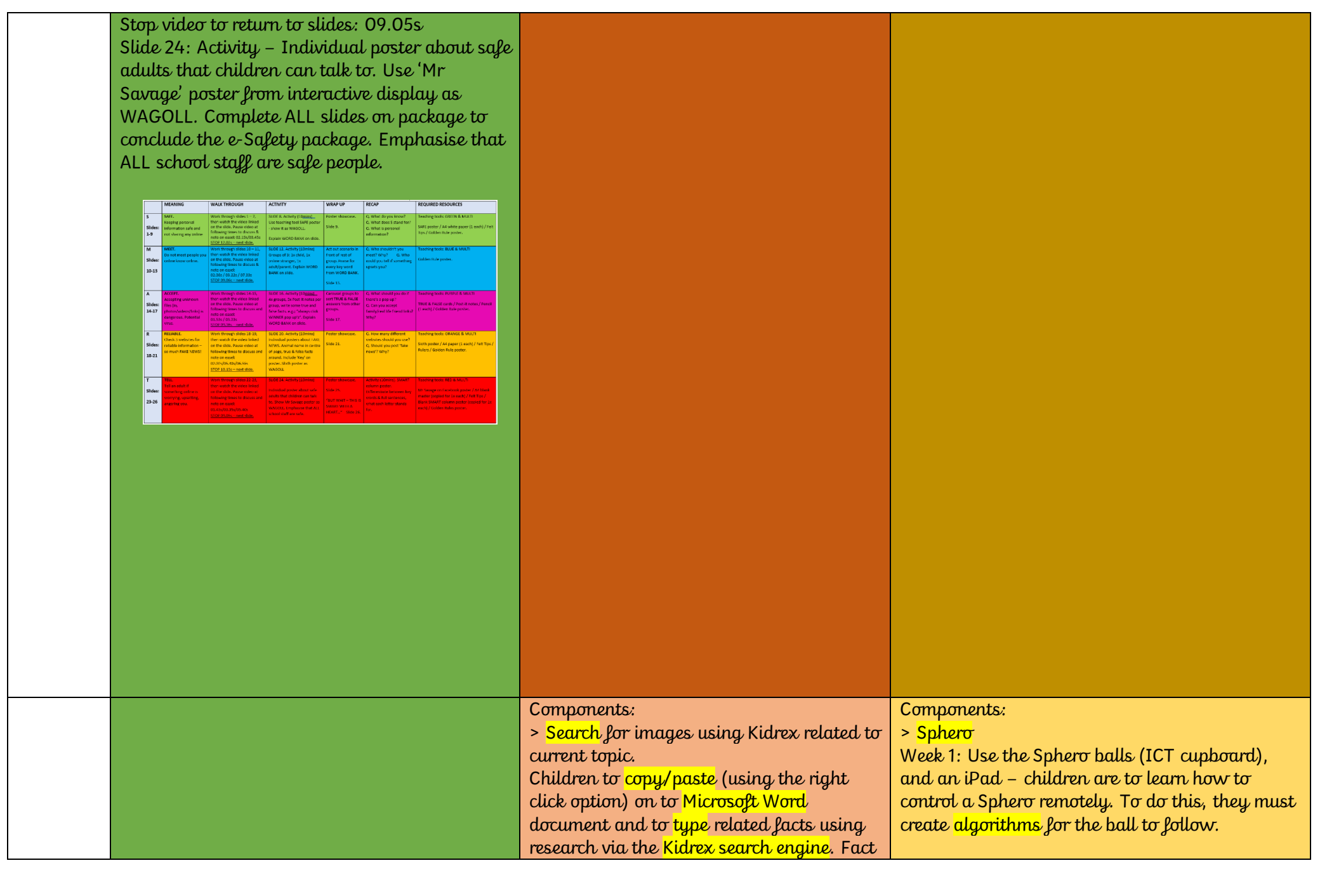

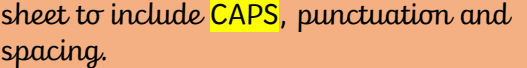

To wake a Sphero tap or gently shake the ball once the iPad App has started. This will link the 2 devices.

Once the devices are linked, press PLAY on the iPad to gain access to the Sphero dashboard.

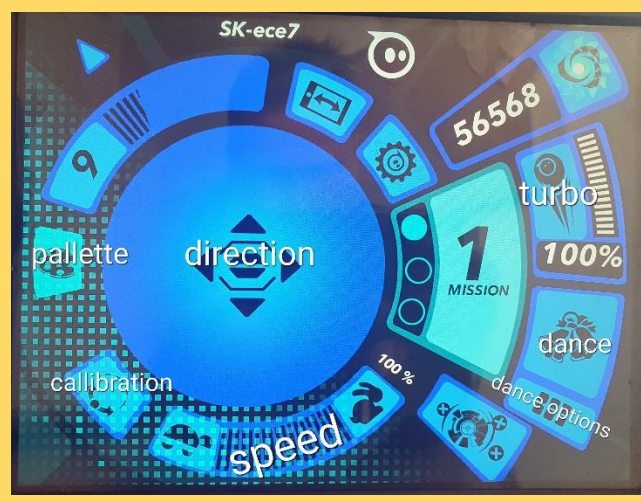

*Sphero dashboard*

The first step for any Sphero session is to calibrate the device. On the bottom left of the dashboard is the CALIBRATION option. Pressing this option will initiate a light on the Sphero ball – this is its "eye" – Sphero must always be looking at where its instructions are coming from – the iPad. To calibrate, hold your finger on the screen and rotate the ball until Sphero is looking at you. (This step may have to be repeated during the session if Sphero is not following correct instructions – this is due to the electrical interference and other devices in school). Children can then move Sphero LEFT, RIGHT, FORWARDS and BACKWARDS by dragging their finger on the DIRECTION part of the dashboard. This session should be used allowing the

children to familiarise themselves with that control.

Week 2: Start with calibration. Further investigate the different options on the dashboard – PALLETTE which changes Sphero's colour, SPEED where Sphero follows the command of fast or slow, DANCE which when pressed makes Sphero do a pre-programmed dance and DANCE OPTION where the user can select different dances for Sphero to do.

Week3: Start with calibration. Create an obstacle course for children to guide Sphero through. Children are to stay stood/sat in one place and control Sphero via the iPad App. Have the obstacle course marked on the floor with masking tape which changes directions, has colour matching cards (where children have to stop Sphero and use the PALLETTE function to match the colour of the card before continuing), dance cards (where children use the DANCE function to use the card as Sphero's dance floor) and a finish line.

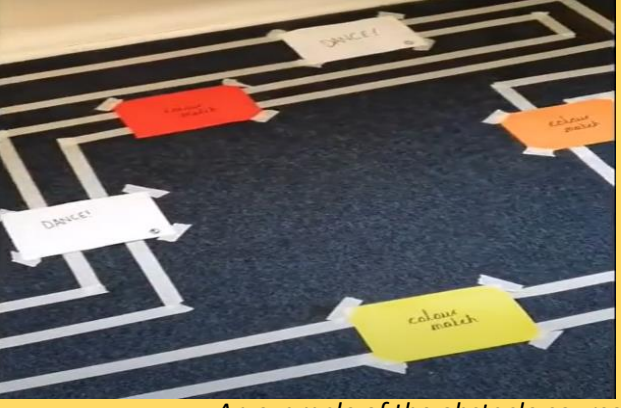

*An example of the obstacle course*

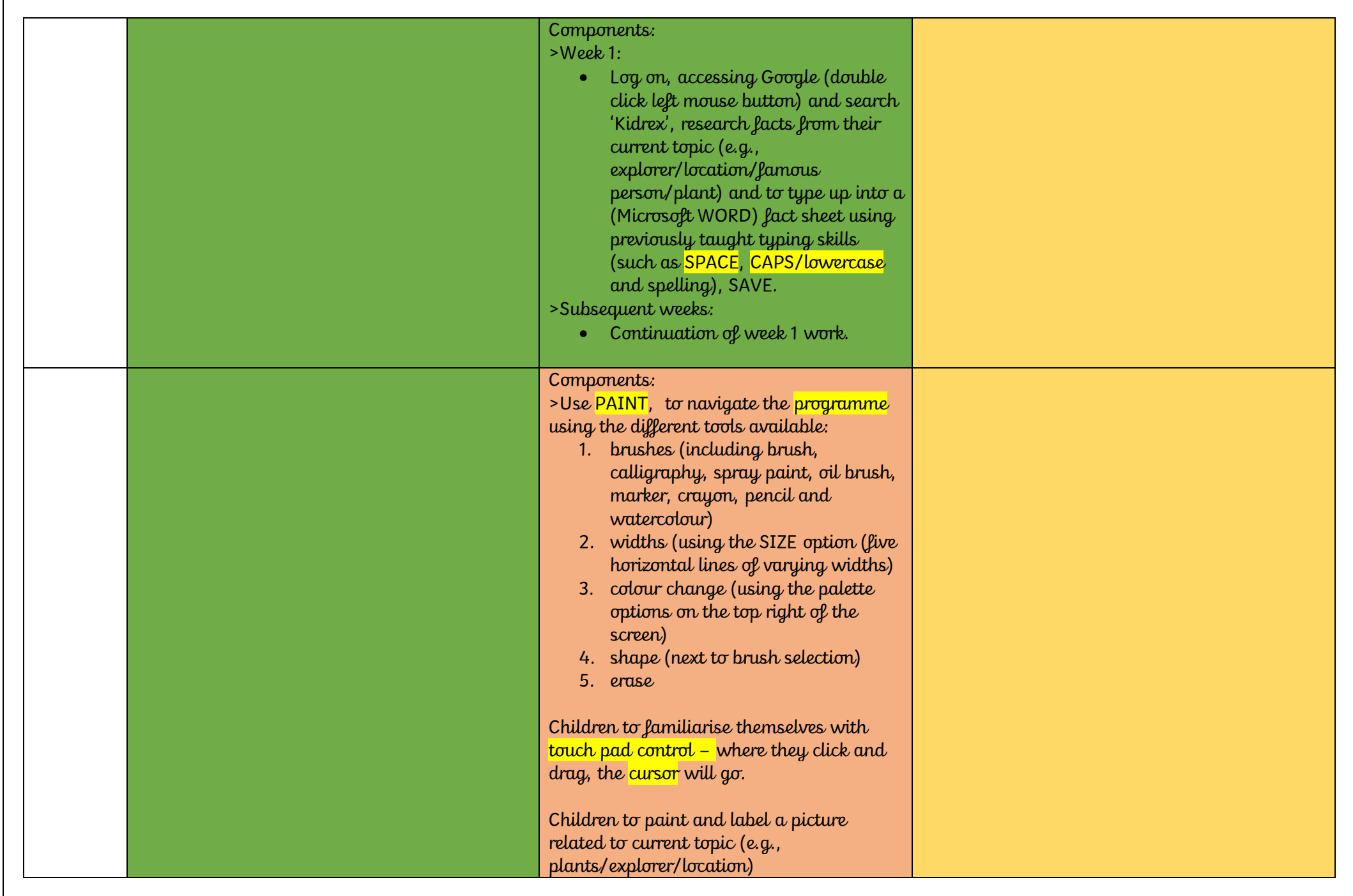

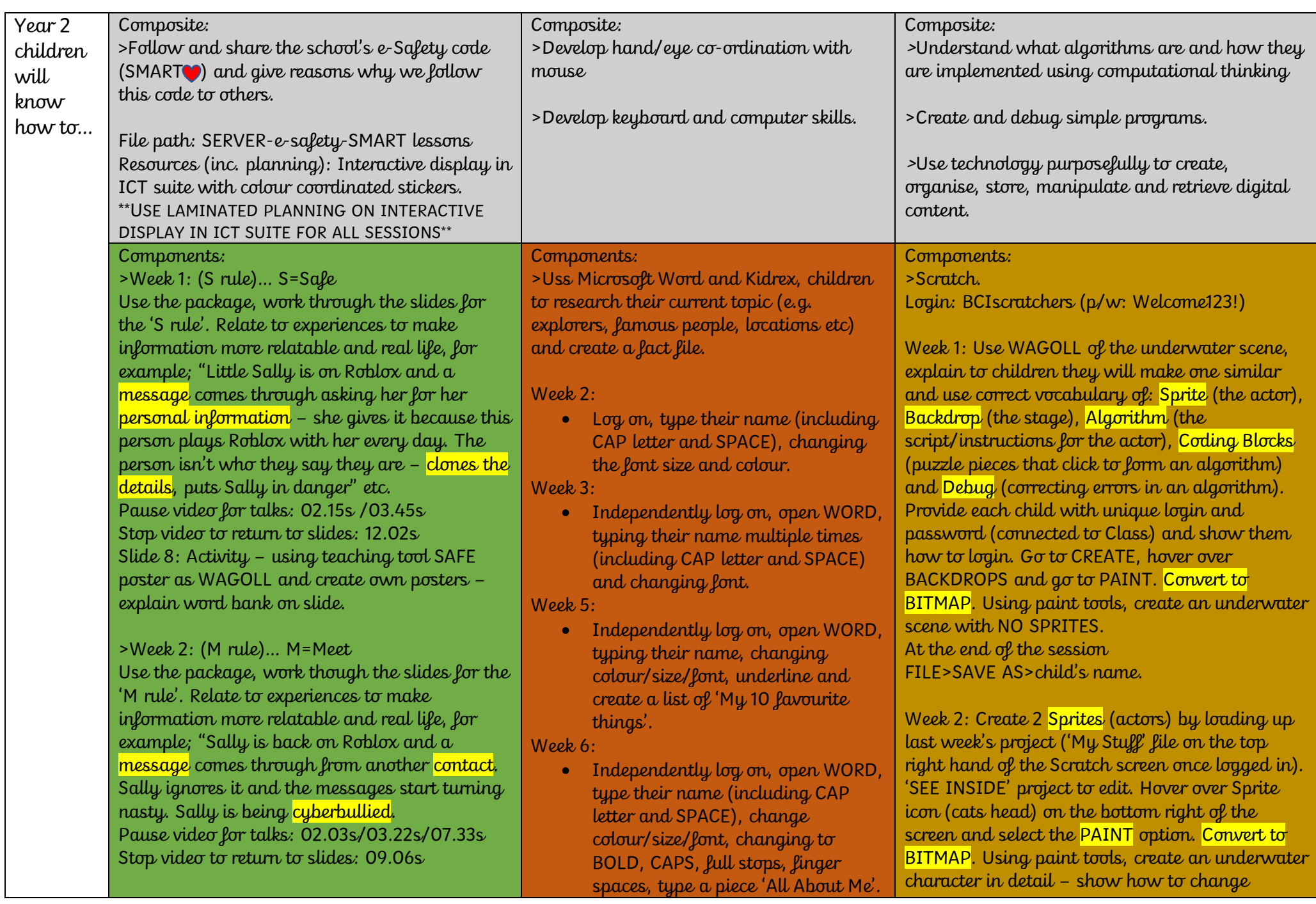

Slide 12: Activity – groups of 3 (1x child actor, 1x stranger actor & 1x safe adult actor) and act out similar scenarios – explain word bank on slide.

>Week 3: (A rule)… A=Accept Use the package, work through the slides for the 'A rule'. Relate to experiences to make information more relatable and real life, for example; "Sally is now on a new game online and every now and then a pop-up fills her screen, it says she has won 100 new teddies! She is so excited and runs to tell her mum who is too late to stop the hackers from stealing all of the **personal information** on the **device** – the pop-up was a trick to steal from Sally!" Pause video for talks: 01.53s/03.23s Stop video to return to slides: 09.36s Slide 16: Activity – 4x groups, 5x post-it notes per group, write TRUE & FALSE facts (eg; 'always click WINNER pop-ups!) – explain word bank on slide.

>Week 4: (R rule)… R=Reliable Use the package, work through the slides for the 'R rule'. Relate to experiences to make information more relatable and real life, for example; "Sally is doing her homework and is using Google to research about sloths. She finds some funny facts and adds them to her work. Did you know sloths are really fast when nobody is watching?! Sally hands her homework in and is in trouble for putting FAKE FACTS on her work – she never checked her facts against 3 different websites." Pause video for talks: 02.02s/05.40s/06.55s Stop video to return to slides: 10.15s

Week 7:

• Independently log on, open WORD, type their name (including CAP letter and SPACE), typy full date (including CAP for month), typy about Daisy Makeig-Jones, typing fluency, SAVE document.

shades in palette for texture by sliding the slider of the colour from lighter to darker - again using Mr Savage's as WAGOLL. At the end of the session FILE>SAVE. (This will save any edits done in this session onto the original project)

Week 3: Login and use Mr Savage's WAGOLL to show the end result of the project – the movement, the sound, the speech and the control. Press 'SEE INSIDE' to see the coding blocks and algorithms.

Explain that the tray on the left-hand side is full of instructions for the Sprite and it is our job to make those instructions make sense. Investigate the tray and the coloured pieces of coding. Explain that a Sprite will not do anything unless it is told to and it will only do what it is told to – like an actor on a stage, it needs a script to follow. Children to copy WAGOLL but be told what each coding block is doing and why we are using it – when one algorithm is complete read it: "So now we are telling our Sprite that when I press go..." and run your finger on every coding block and explain its function. Their turn to press go and see theirs in action. Complete all steps for **both** Sprites by clicking on Sprite 2 and seeing its code. Copy. Play. At the end of the session

FILE>SAVE. (This will save any edits done in this session onto the original project)

Week 4: Use the 'Scratch Cards' allow for a free session of coding exploration. No login required, go to CREATE and follow the instructions on the cards, share WAGOLL's from different children when successful. Cards are step-by-step colour coordinated guides.

Slide 20: Activity – individual posters about fake news. Animal name in centre of paper with TRUE and FALSE facts around it. Include 'key' on poster and use interactive display sloth poster as WAGOLL.

#### >Week 5: (T rule)… T=Tell

Use the package, work through the slides for the 'T rule'. Relate to experiences to make information more relatable and real life, for example; "Sally has been playing with her friends at school and one of them mentioned a game they like to play. It sounds cute and harmless so Sally googles it when she gets home and is shocked when the game is actually scary and Sally is very afraid." Pause video for talks: 01.45s/03.35s/05.40s Stop video to return to slides: 09.05s Slide 24: Activity – Individual poster about safe adults that children can talk to. Use 'Mr Savage' poster from interactive display as WAGOLL. Complete ALL slides on package to conclude the e-Safety package. Emphasise that ALL school staff are safe people.

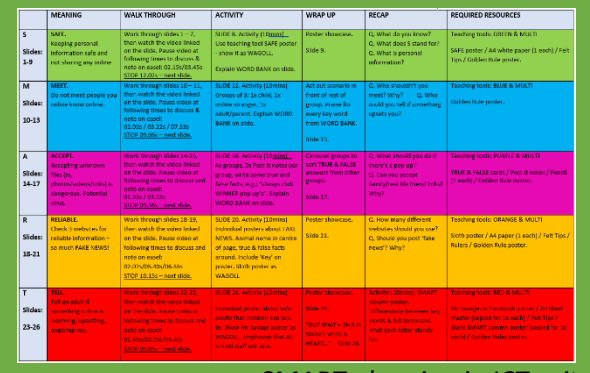

 *SMART planning in ICT suite*

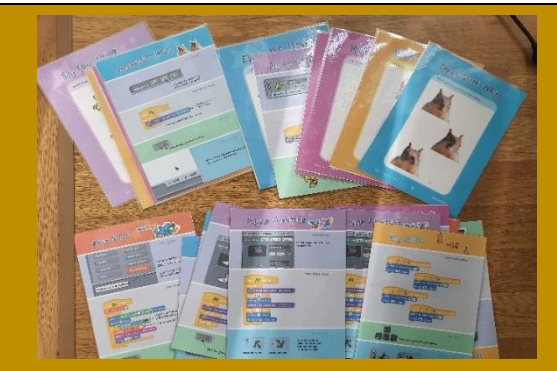

 *Scratch Cards*

Week 5: Use all prior knowledge, independently to create a Scratch project. Project booklets are in the Scratch File (in the ICT cupboard). Use Mr Savage's WAGOLL to explain each step. Step 1: Draw a character /Sprite (in colour) Step 2: Brief storyboard of what will happen Step 3: 'Shopping List' of required coding blocks to allow step 2 to happen. Have 'Scratch Cards' available for algorithm help.

Week 6: Login and create new Scratch project based on the plan created in the Project Book. At the end of the session FILE>SAVE AS>child's name IND.

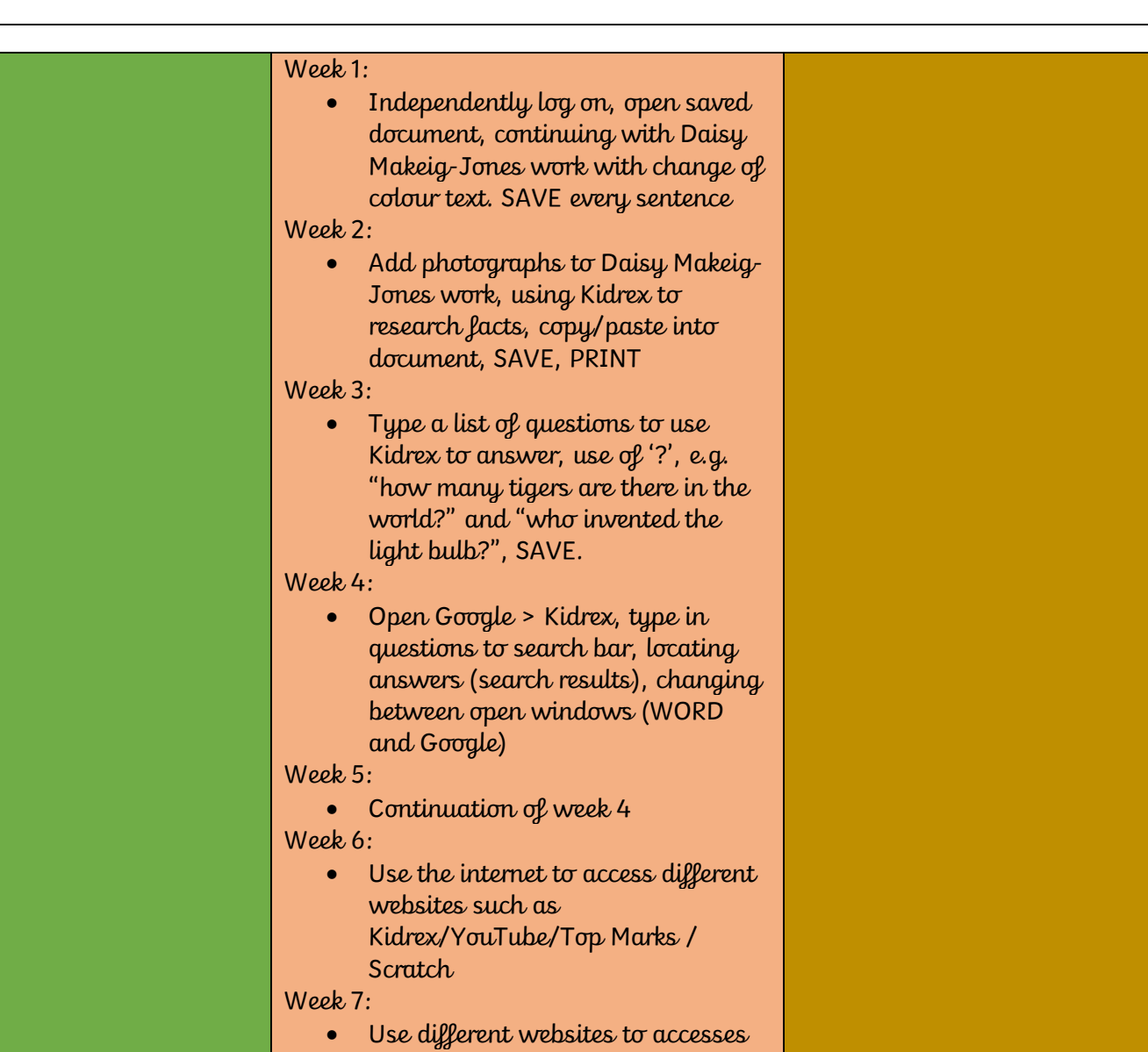

full of games.

Key:

Autumn 1, Autumn 2, Spring 1, Spring 2, Summer 1, Summer 2